日経テレコン21お客様各位

 $ECOM$ 2

## 必要なジャンルだけ表示/媒体名の検索/ジャンル追加 記事検索画面を使いやすく変更

日経テレコン21は7月9日、「標準版」の「記事検索」画面を改良しました。記事検索メニューの 検索画面では、合計350を超える媒体を一覧表示しております。この媒体のジャンル分けを見直し、 また、ジャンル毎に表示する機能などを加えることで、画面を見やすく、媒体を選択しやすくしました。

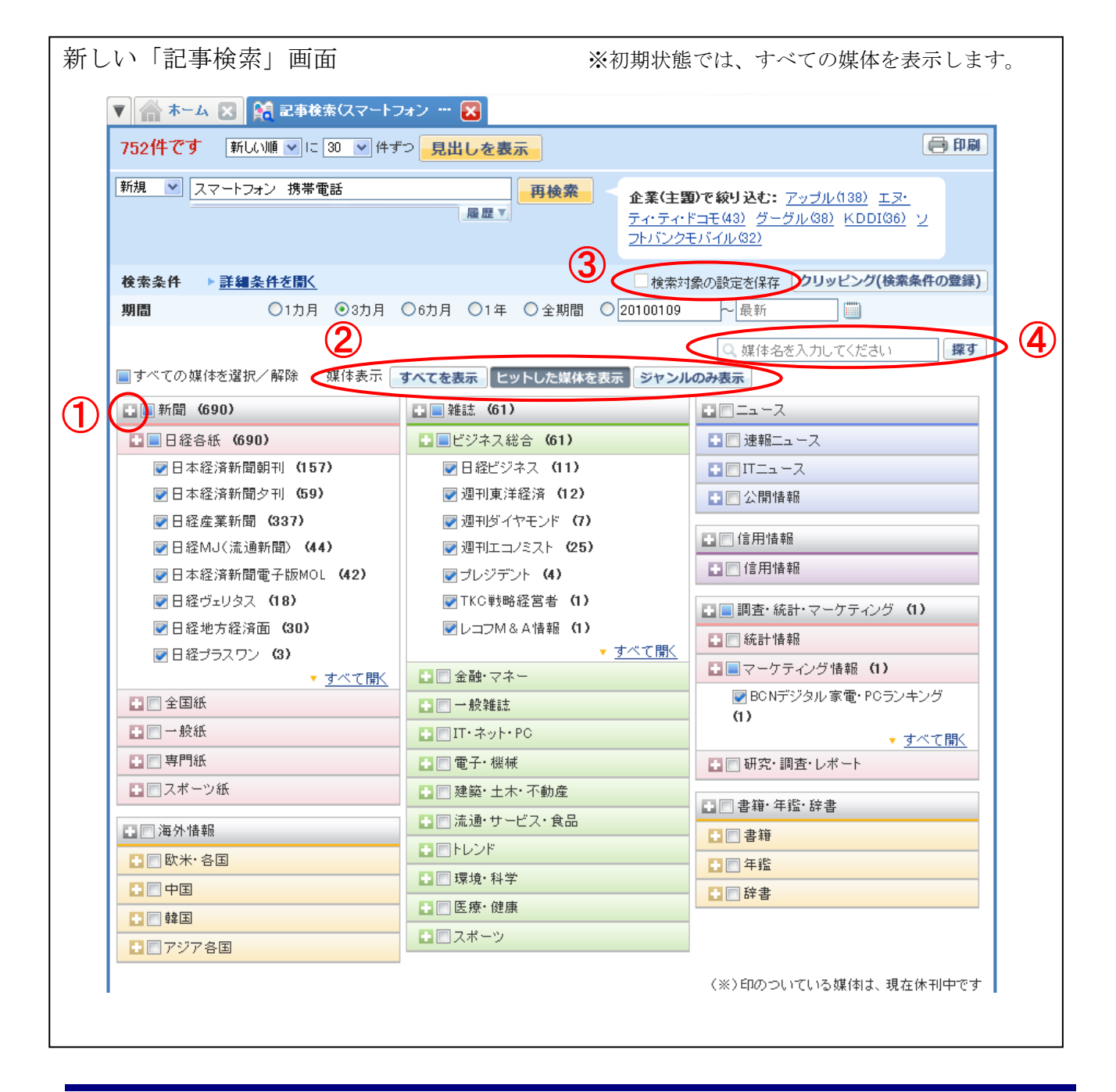

- 1 機能を追加
- 1 ジャンル名の ■ をクリックすると、ジャンル内の媒体の表示/非表示が切り替わります。 (注)初期状態では、すべての媒体を表示します。

② 全体の媒体表示の状態を切り替えます。 「すべてを表示」⇒ すべての媒体を表示します。 「ヒットした媒体を表示」⇒ 検索後にヒットした媒体だけを表示します。 「ジャンルのみ表示」⇒「新聞」「雑誌」などのジャンルとサブジャンルだけを表示します(媒体 は表示しません)。

- ③ 「□ 検索対象の設定を保存」にチェックして検索すると、媒体の表示状態、チェック状態を保存 し、次回の利用時に同じ状態で画面を開きます。
- ④ 媒体名またはその一部を入力して、選択したい媒体を探すことができます。

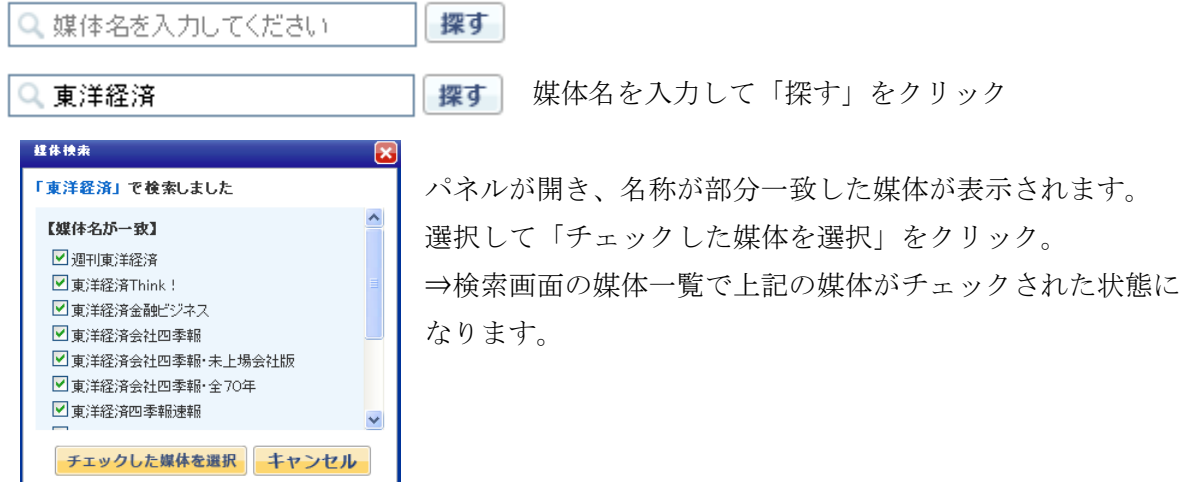

- 2 媒体のグループや配置を変更
	- ① 媒体のジャンルに「海外情報」「信用情報」「調査・統計・マーケティング」を新設し、全部で7 ジャンルに変更しました。
	- ② 「海外情報」ジャンルの下に「欧米・各国」「中国」「韓国」「アジア各国」のサブジャンルを設け るなど、各ジャンルにサブジャンルを設けました。
	- ③ 媒体「エコロジーエクスプレス」をジャンル「雑誌」のサブジャンル「環境・科学」へ移す(旧 ジャンルは「新聞」)など、一部の媒体ではジャンルやサブジャンルを変更しました。